# **NOWOŚCI DZIENNIK ELEKTRONICZNY FRYDERYK**

### **1. Możliwość sortowania kolumn z ocenami.**

Logujemy się > klikamy na swoja lekcję > Przejdź > Oceny > po prawej stronie jest guzik "Sortuj kolumny" - screen 1> Przeciągamy daną kolumnę w wybrane miejsce i klikamy zielony guzik "Zapisz" – screen 2.

### **Screen 1**

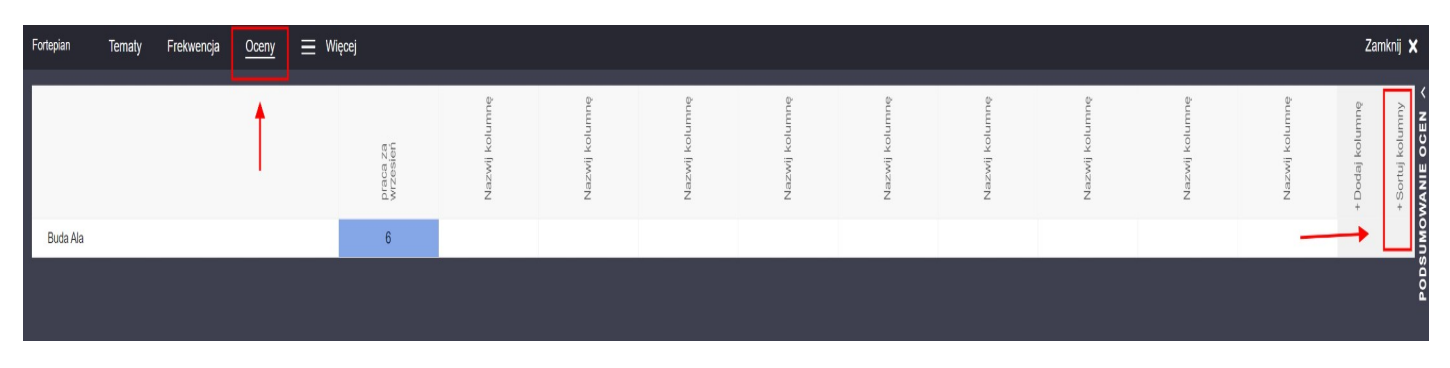

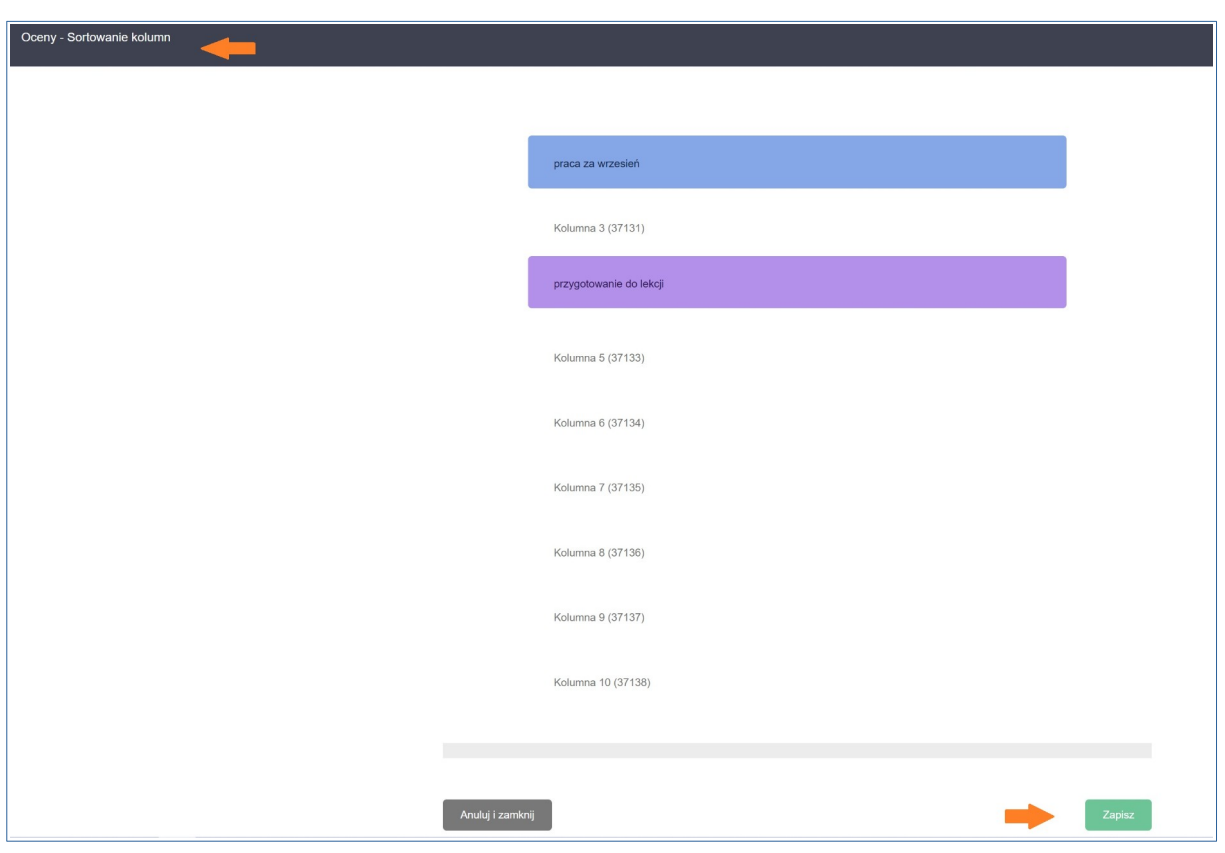

### **2. Powiadomienia mailowe o nowej wiadomości w dzienniku.**

Funkcjonalność dostępna dla pracowników szkoły, rodziców.

Pracownik szkoły/Rodzic loguje się do swojego dziennika > po prawej stronie klika strzałką w dół > wybieramy opcję "Mój profil " - screen 1 > klikamy zielony guzik "Ustaw adres email" > wpisujemy swój adres mailowy, potwierdzamy i klikamy zielony guzik "Zaktualizuj adres email" – screen 2,3 > następnie w polu Powiadomienia zaznaczamy " $V$  " i wyrażamy zgodę na powiadomienia email o nowych wiadomościach i klikamy zielony guzik "Zapisz zmiany" – screen 4.

Jeśli dostaniemy nową wiadomość w dzienniku elektronicznym Fryderyk, automatycznie na podanym mailu pojawi się informacja o nowej wiadomości w dzienniku– screen 5.

### **Screen 1**

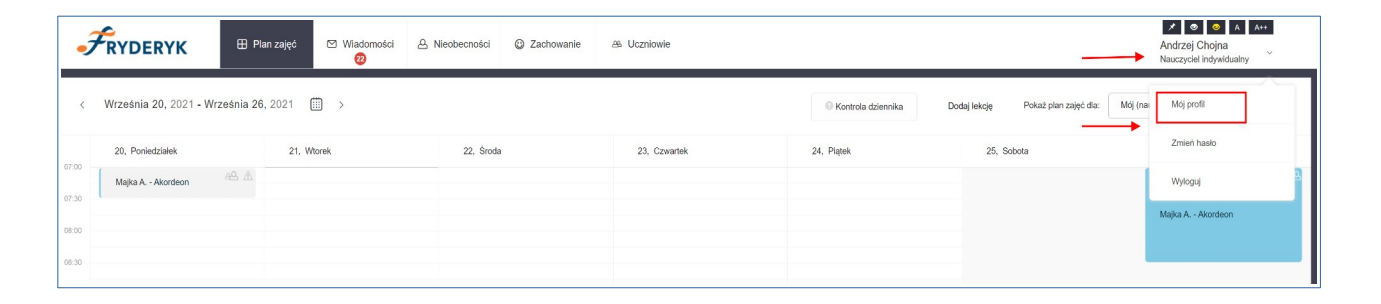

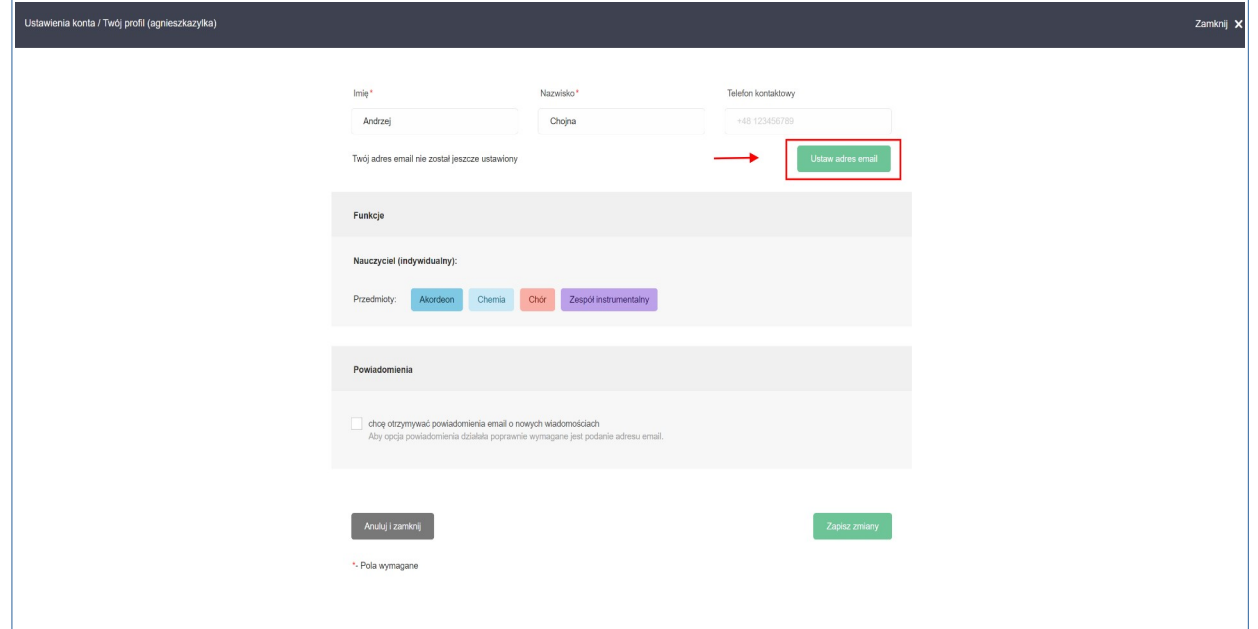

### **Screen 3**

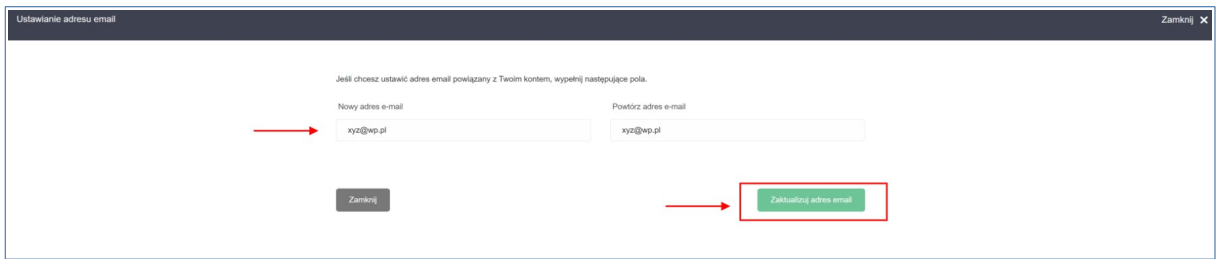

## **Screen 4**

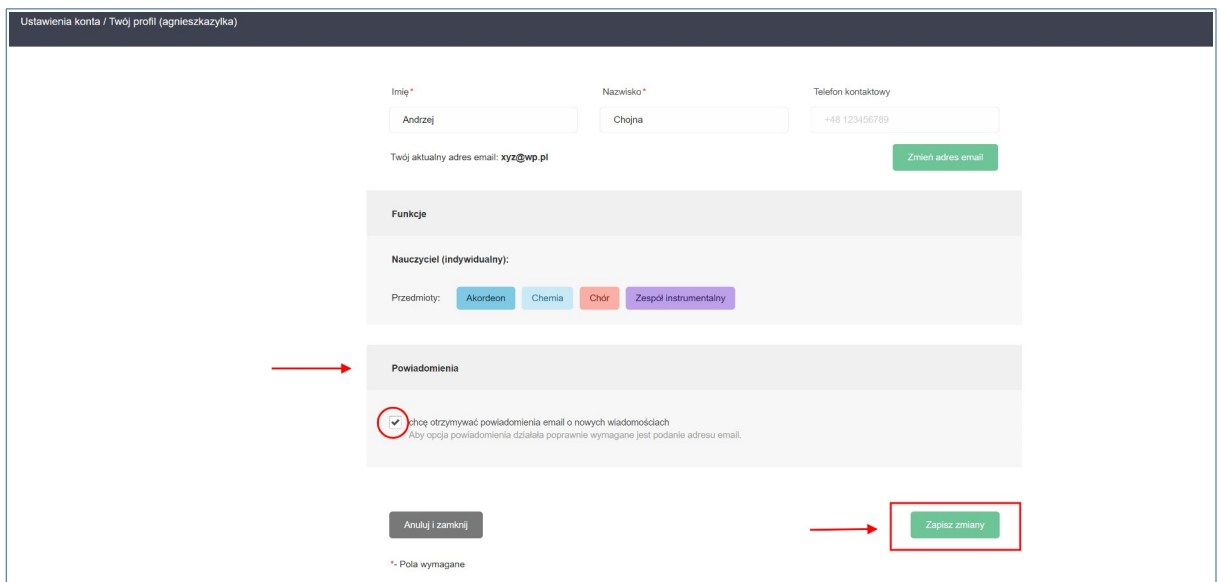

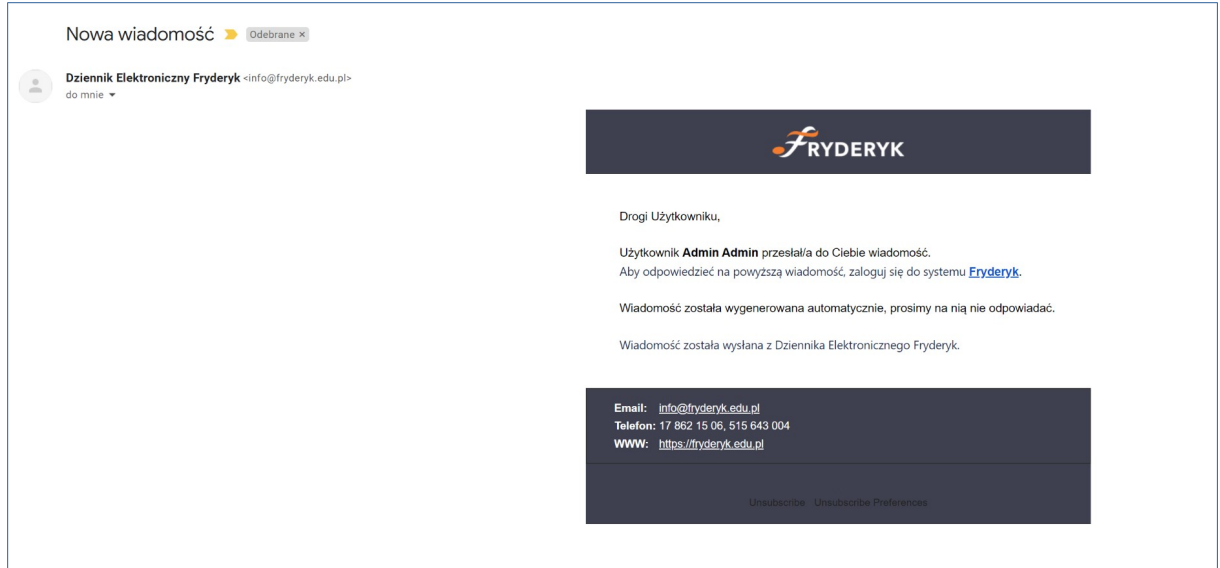

## **3. Raport kontroli dla każdego nauczyciela.**

Każdy nauczyciel po zalogowaniu się do swojego dziennika, może wygenerować dla siebie Raport braków w dzienniku.

Klikamy na pole "Kontrola dziennika" - screen 1 > wybieramy guzik "Braki w dzienniku" – screen 2 > Następnie zaznaczamy odpowiedni rok szkolny, wybieramy zakres dat, zaznaczamy guziki : Frekwencja i Informacje o przedmiocie i klikamy zielony guzik " Generuj" – screen 3 > po zapisaniu guzika Generuj poniżej pojawia się nam lista braków w dzienniku do uzupełnienia : tematy,frekwencja i informacje o przedmiocie – przykład screen 4.

#### **Screen 1**

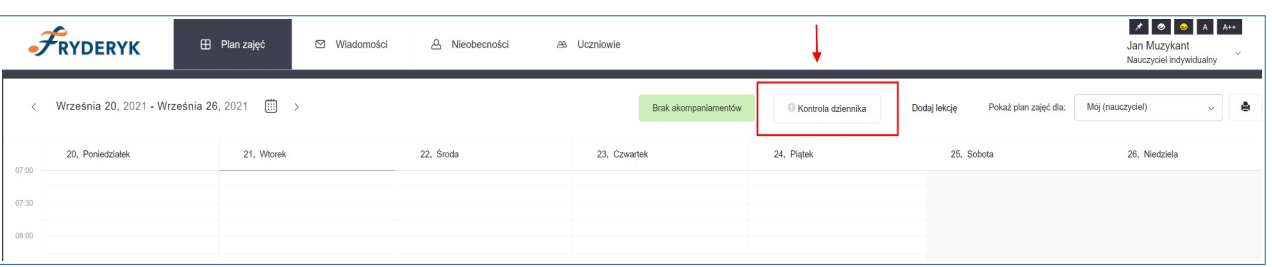

## **Screen 2**

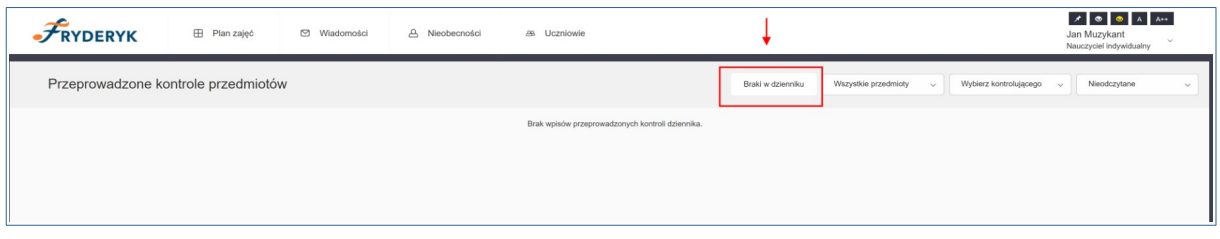

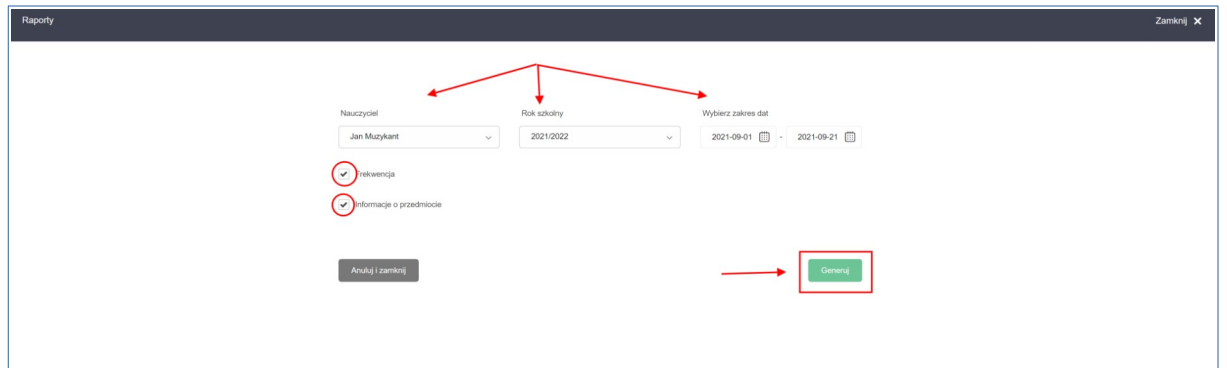

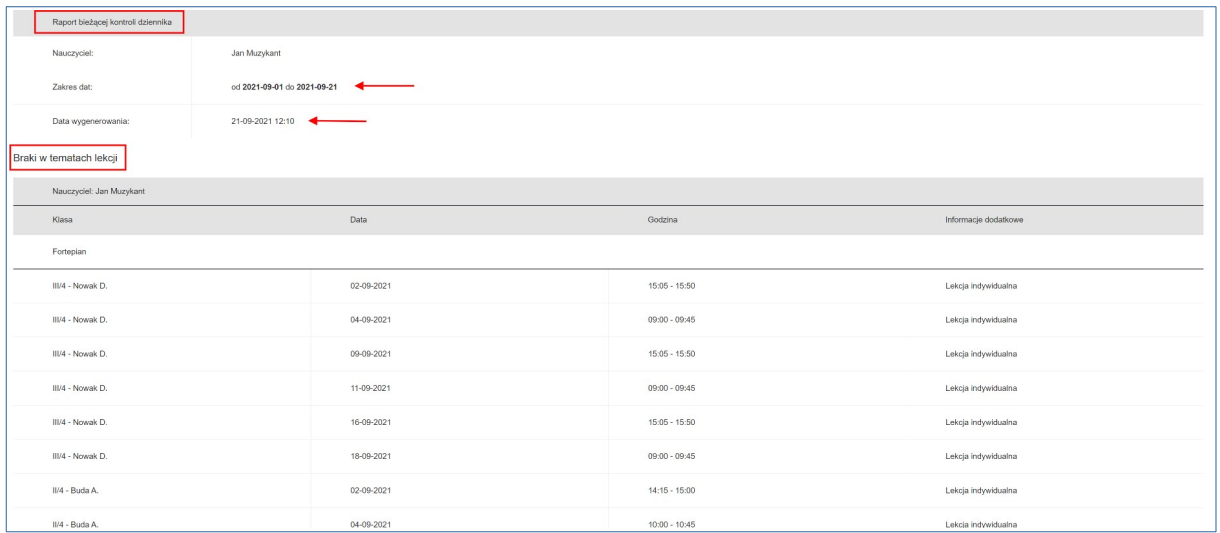

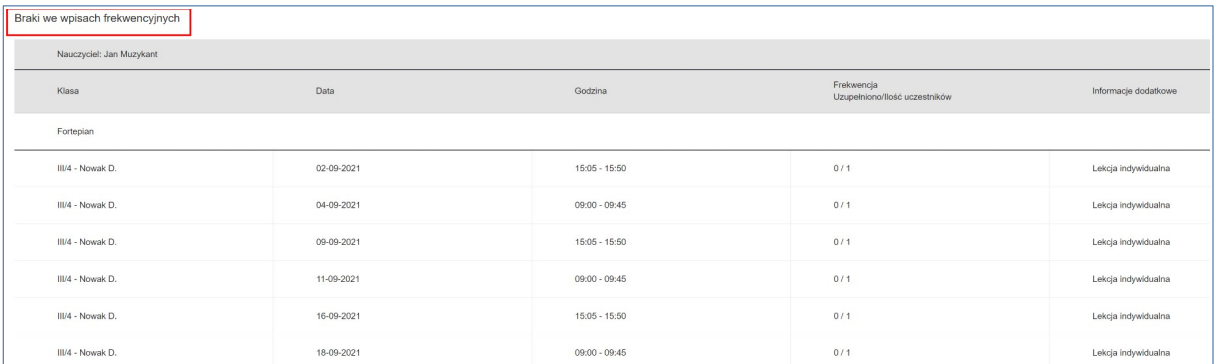

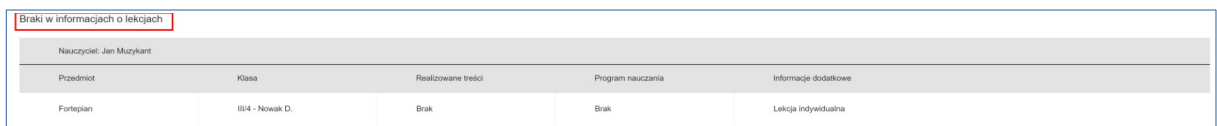